# Demande **Single Permit** par un **employeur belge**

Accès au service en ligne par votre prestataire de services

### Conclusion d'un mandat avec un prestataire de services belge

Un Permis Unique ne peut être demandé que par un employeur établi en Belgique ou par son représentant belge (prestataire de services).

Si vous souhaitez ,en tant qu'employeur belge, faire appel à un prestataire de services belge, vous devez conclure un mandat avec ce prestataire. Ce mandat doit être établi dans le document standard, appelé "procuration".

### Plus d'infos?

Vous trouverez plus *d'informations dans nos lignes de conduite\**.

### Votre prestataire de services est-il déjà connu?

Il est indispensable que votre prestataire soit connu dans le fichier des prestataires de services ! Si ce n'est pas le cas, il doit contacter le Service d'Identification de l'ONSS via l'adresse [idfr@onss.fgov.be](mailto:idfr%40onss.fgov.be?subject=)

## Si votre prestataire de services est connu, il peut suivre les étapes suivantes :

### 1. Création de la procuration

Votre prestataire de services doit créer la procuration électronique via l'application MAHIS. A titre exceptionnel, il a également la possibilité de [compléter et de signer manuellement la procuration](https://www.socialsecurity.be/site_fr/employer/applics/mahis/index.htm)\*\*.

### 2. Envoi de la procuration

Votre prestataire complète la procuration et l'envoie par voie électronique (au format PDF) à votre entreprise.

Un représentant légal de votre entreprise signe la procuration avec son eID (carte d'identité) et la renvoie à votre prestataire de services. Le représentant légal du prestataire signe également avec son eID.

A titre exceptionnel, la procuration peut également être complétée et signée manuellement. Dans ce cas, renvoyez la procuration signée à votre prestataire de services.

### 3. Encoder la procuration dans MAHIS

Votre prestataire de services télécharge la procuration signée électroniquement dans MAHIS. MAHIS vérifie ensuite la validité de la procuration. Après validation de la procuration, le mandat demandé devient actif pour le cluster "guichet unique – WIB".

Enfin, l'ONSS vous enverra, ainsi qu'à votre fournisseur de services, une confirmation. Si la procuration a été établie et signée manuellement, le prestataire télécharge le scan dans MAHIS. Dans ce cas, l'ONSS doit confirmer la validité de la procuration manuellement, ce qui implique un délai de traitement plus long.

[https://www.socialsecurity.be/site\\_fr/employer/applics/mahis/documents/pdf/guidelines\\_mahis\\_F.pdf](mailto:/site_fr/employer/applics/mahis/documents/pdf/guidelines_mahis_F.pdf?subject=)

\*\* [https://www.socialsecurity.be/site\\_fr/employer/applics/mahis/index.htm](mailto:/site_fr/employer/applics/mahis/index.htm?subject=)

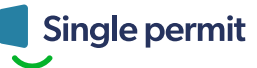